## **How Do I Designate a PI Assistant?**

A Principal Investigator (PI) can designate a PI Assistant (PIA) in MRA who can assist with the completion of their research funding applications and non-funded research agreements.

Log into [My Research](https://easi.its.utoronto.ca/administrative-web-services/my-research-mr/) using your UTORid and password.

- 1. Select the **My Research** tab
- 2. Select **Applications & Agreements**
- 3. Select **Designate PI Assistant**
- 4. Select **PI Assistant**
- 5. Click on the **Add Designate** button to generate the Search dialogue box

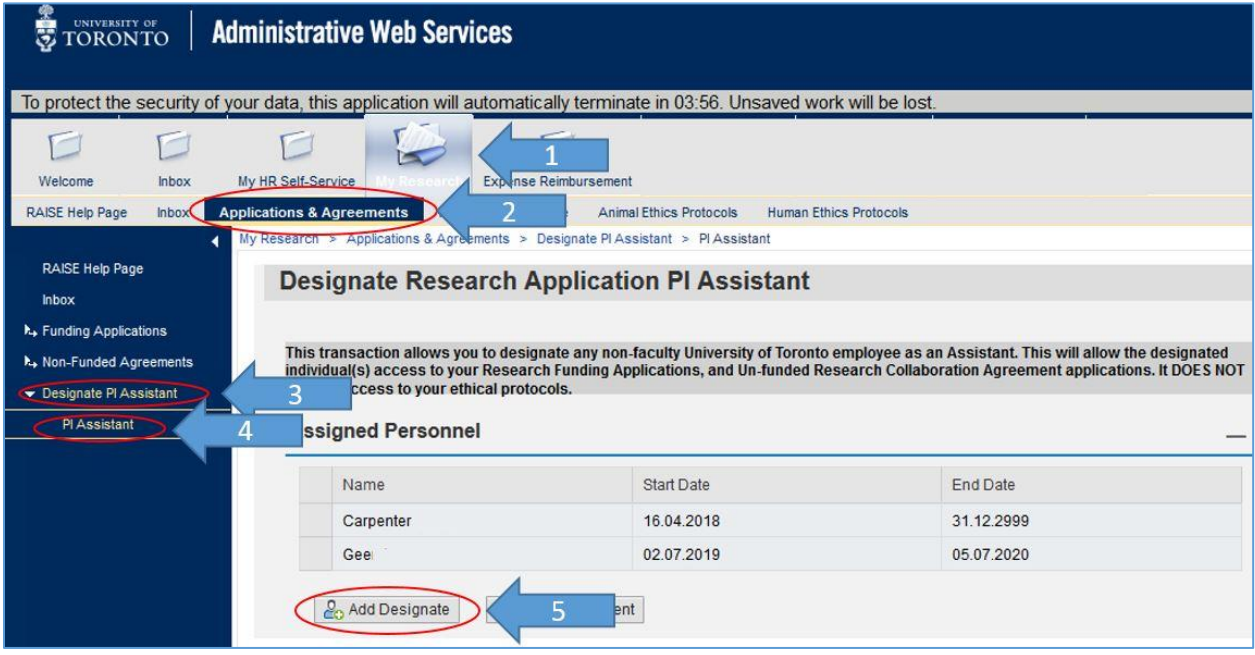

- 6. Enter the person's first and last name
- 7. Click on the search button
- 8. Click on the person's name in the hit list
- 9. Enter an end date for the PIA role
- 10. Click on the Add Designate button

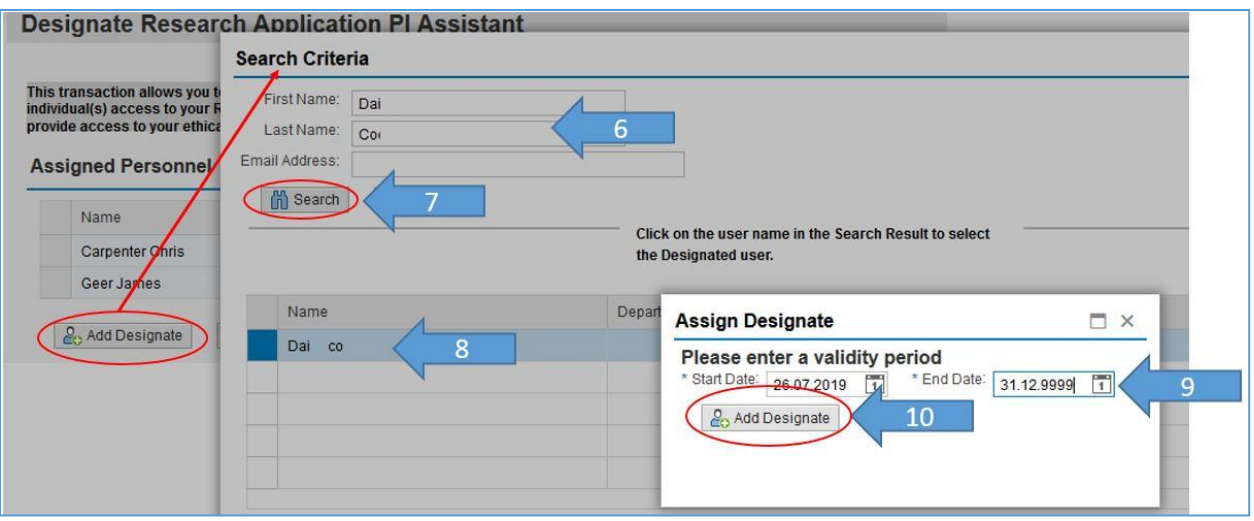

The PI A will receive an email fro[m raise@utoronto.ca](mailto:raise@utoronto.ca) informing them that the role has been assigned, and the role will be active by the **next business day**.

## **VPRI Contact**

**RAISE Helpdesk** 416-946-5000 [raise@utoronto.ca](mailto:raise@utoronto.ca)